# **CADASTRO APÓLICE DE SEGURO NO SGTI**

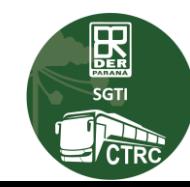

**O cadastro da Apólice de Seguro funciona da seguinte maneira:**

- **1. O TRANSPORTADOR deve acessar o SGTI e enviar o "e-mail convite" para a Seguradora/Corretora.**
- **2. A Seguradora/Corretora receberá o e-mail convite contendo instruções para acesso ao sistema SGTI.**
- **3. O proprietário / sócio da Seguradora/Corretora, deve acessar o SGTI e realizar o CADASTRO de sua Seguradora/Corretora.**
- **4. Lembrando que para acessar o SGTI é necessário realizar o seu cadastro na CENTRAL DE SEGURANÇA. (Acesse o SGTI utilizando o seu CPF, não utilize Certificado Digital)**
- **5. Após cadastrar a Corretora / Seguradora no SGTI, você poderá cadastrar seus funcionários, dando-lhes as permissões que você deseja e cadastrar APÓLICES DE SEGURO.**

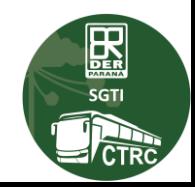

#### **CADASTRO DA SEGURADORA / CORRETORA NO SGTI – PASSO A PASSO**

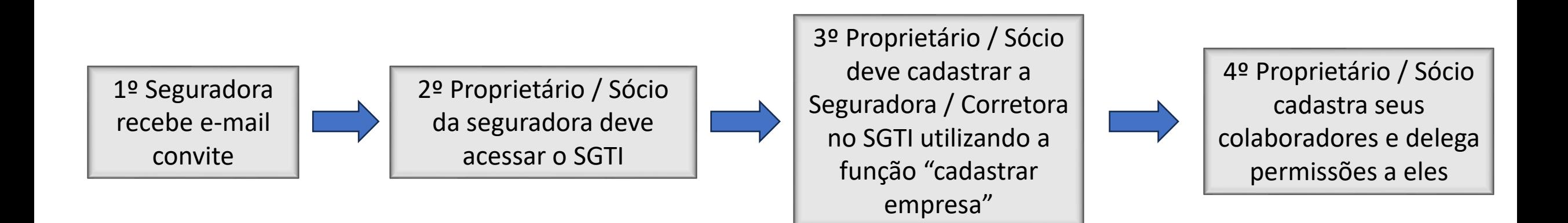

#### IMPORTANTE!

Lembre-se que é necessário realizar o seu cadastro na central de segurança para acessar o SGTI! Para acessar o SGTI utilize o seu CPF e senha cadastrados na CENTRAL DE SEGURANÇA!

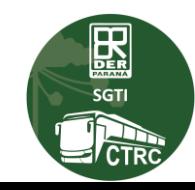

#### **CADASTRO DA APÓLICE DE SEGURO – Tela Inicial do SGTI**

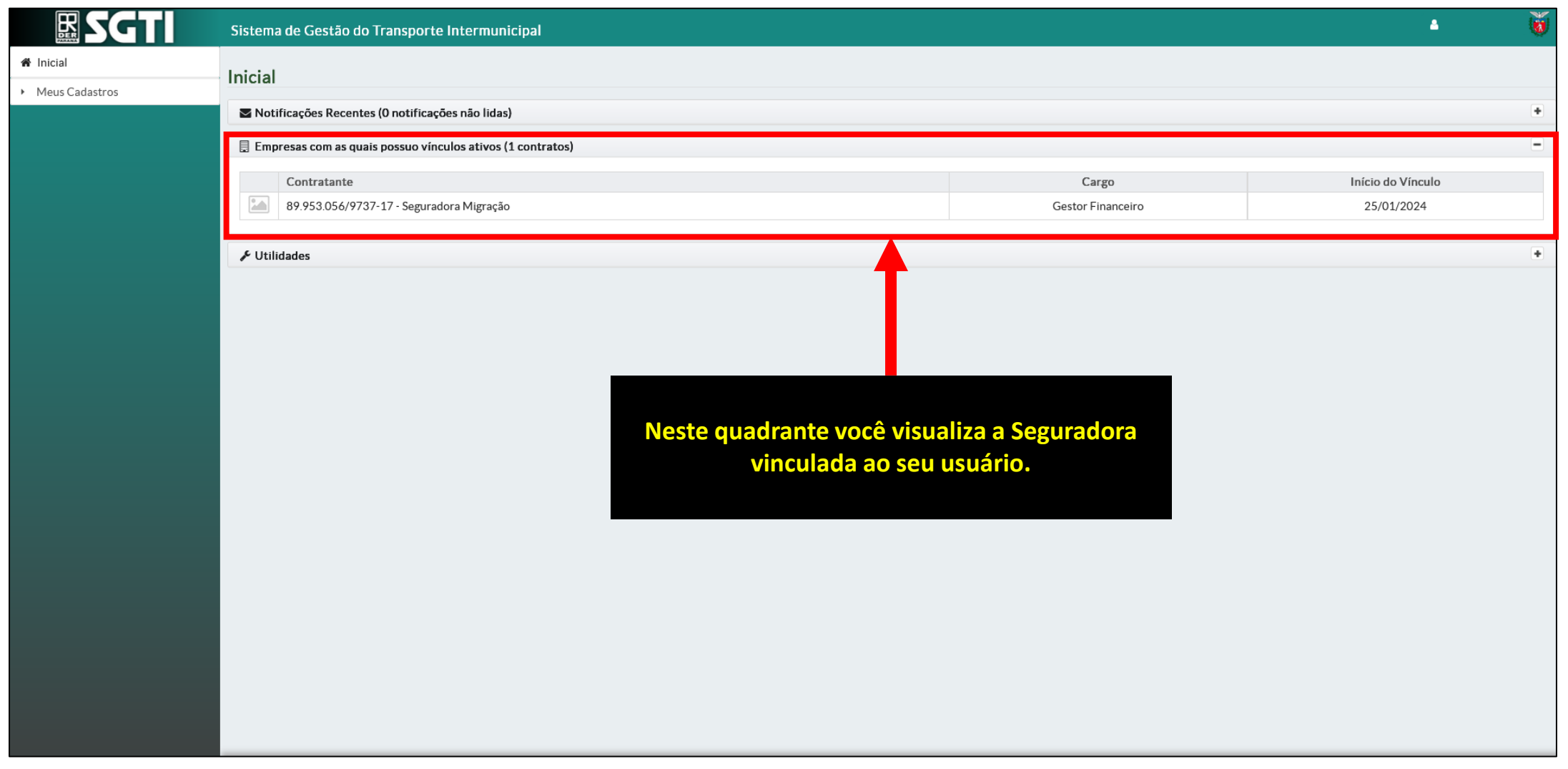

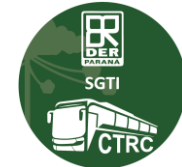

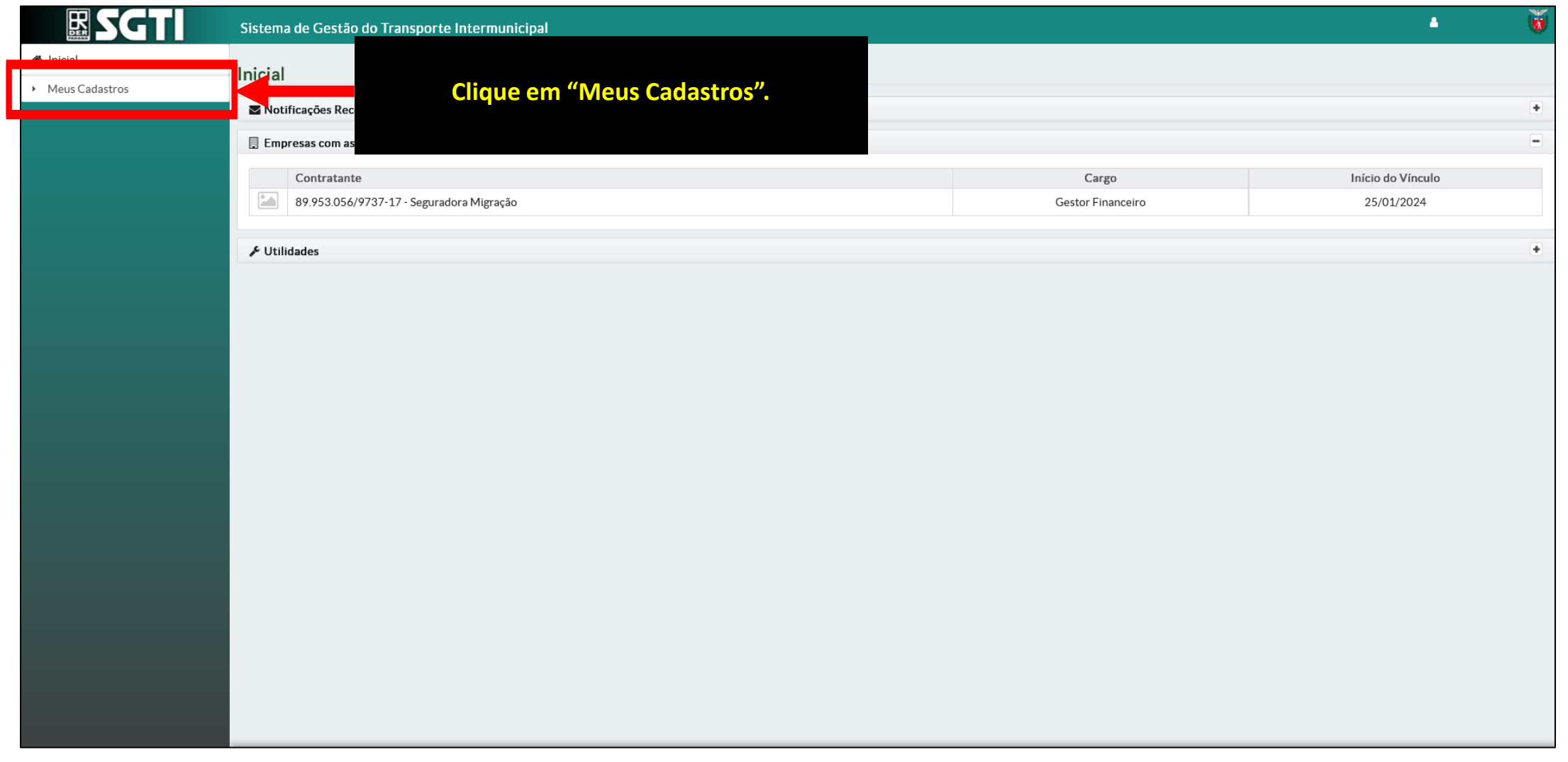

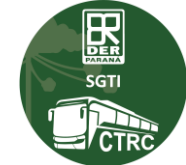

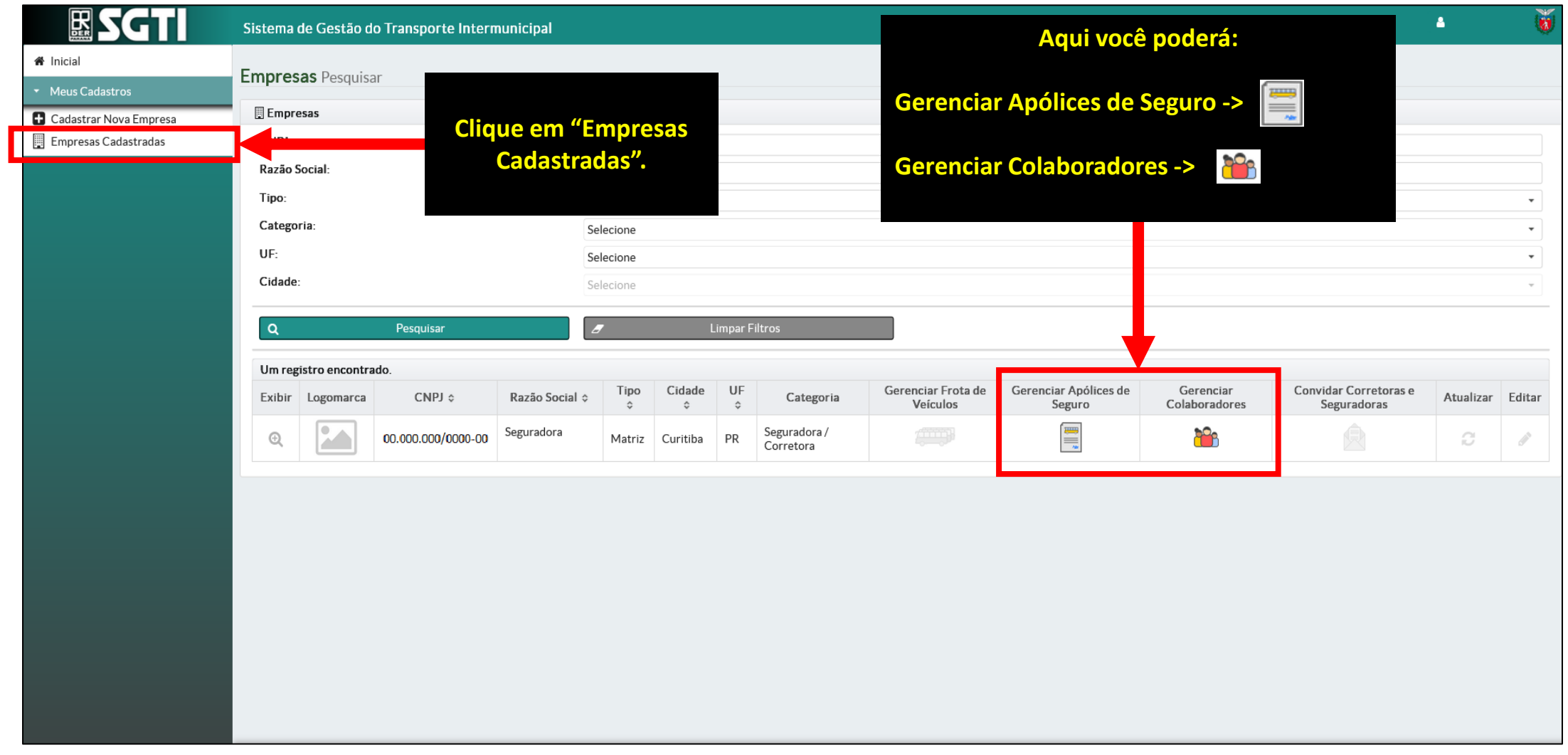

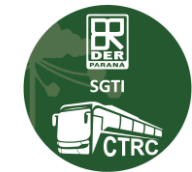

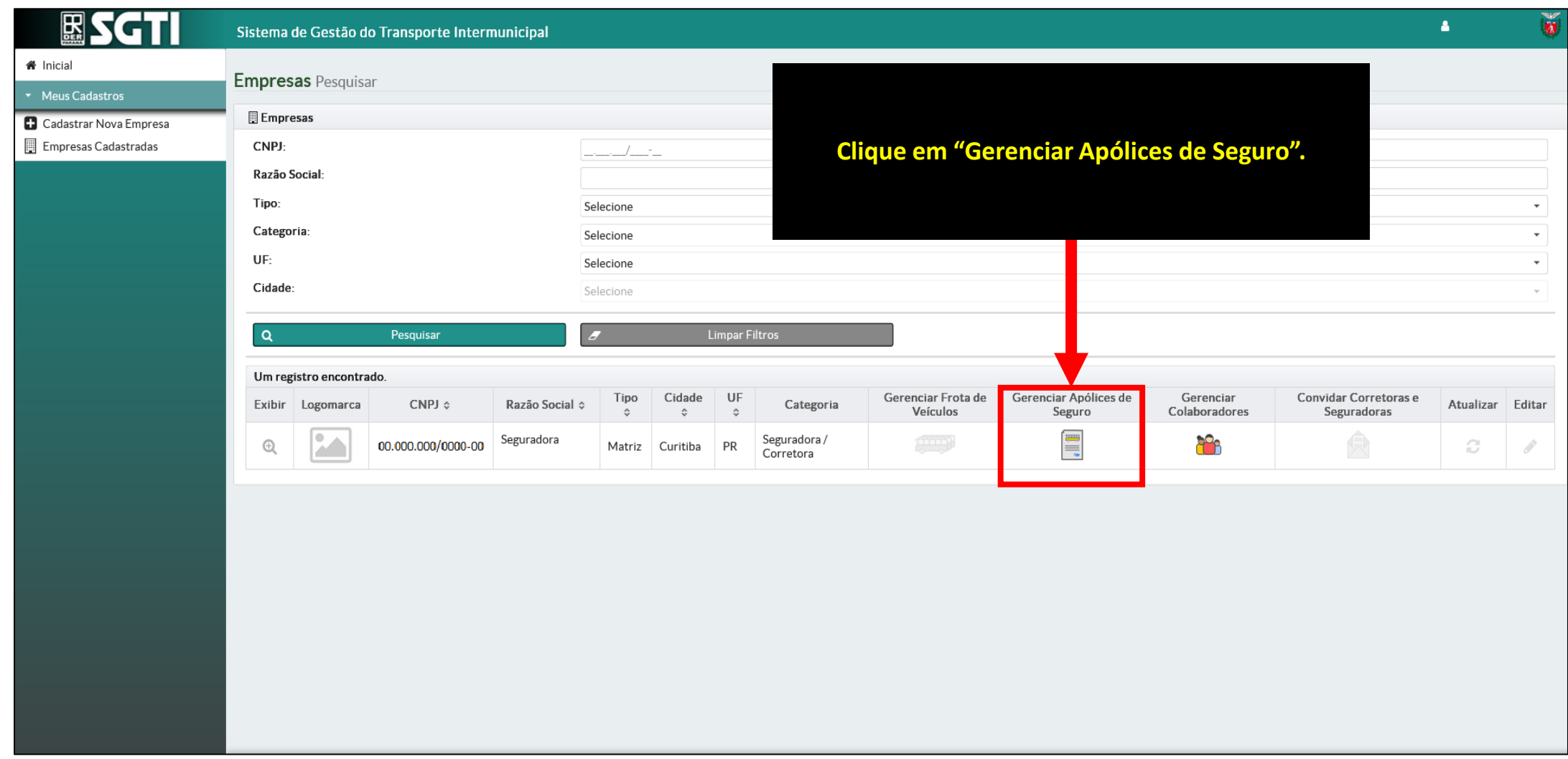

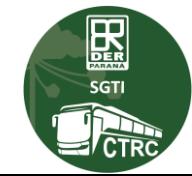

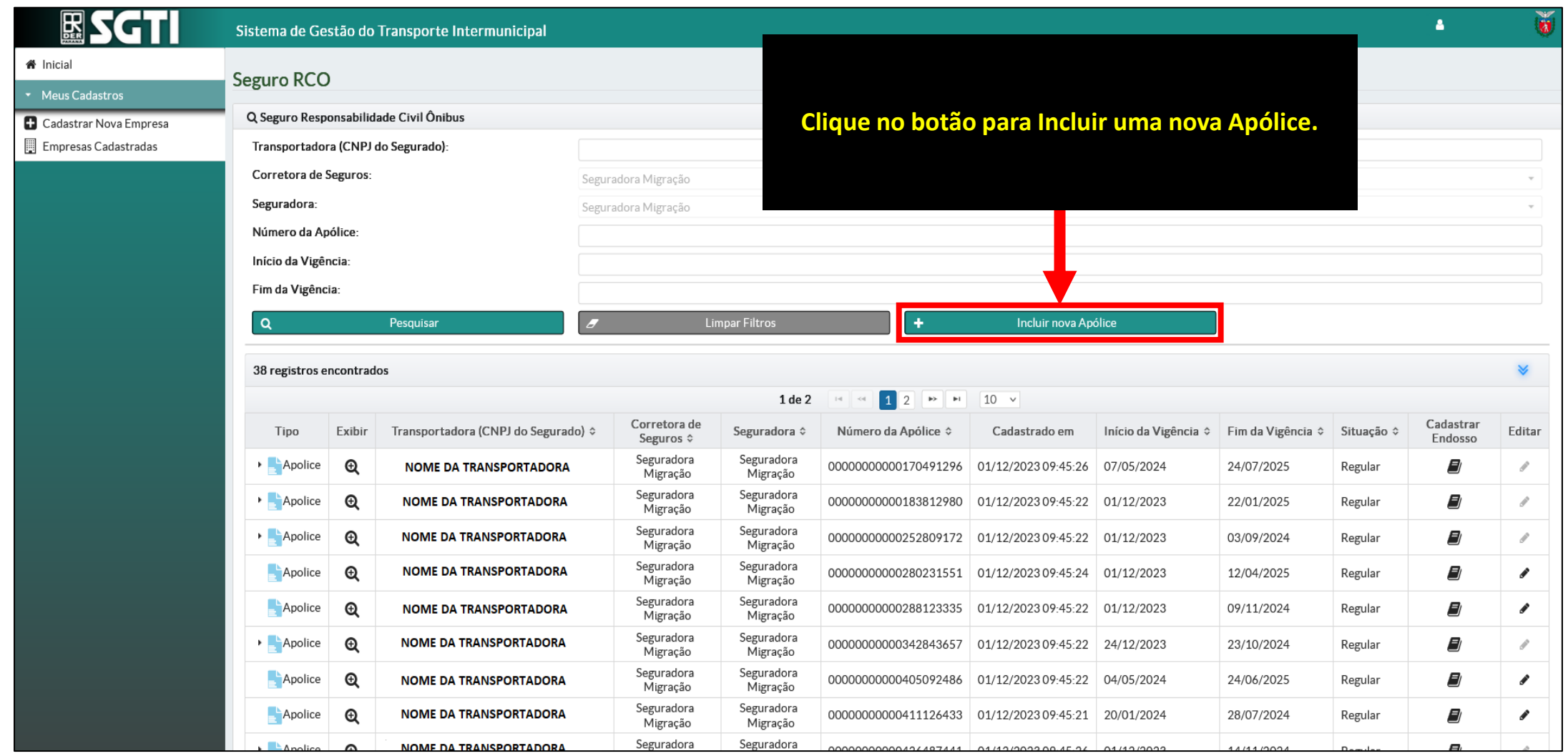

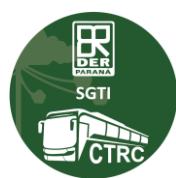

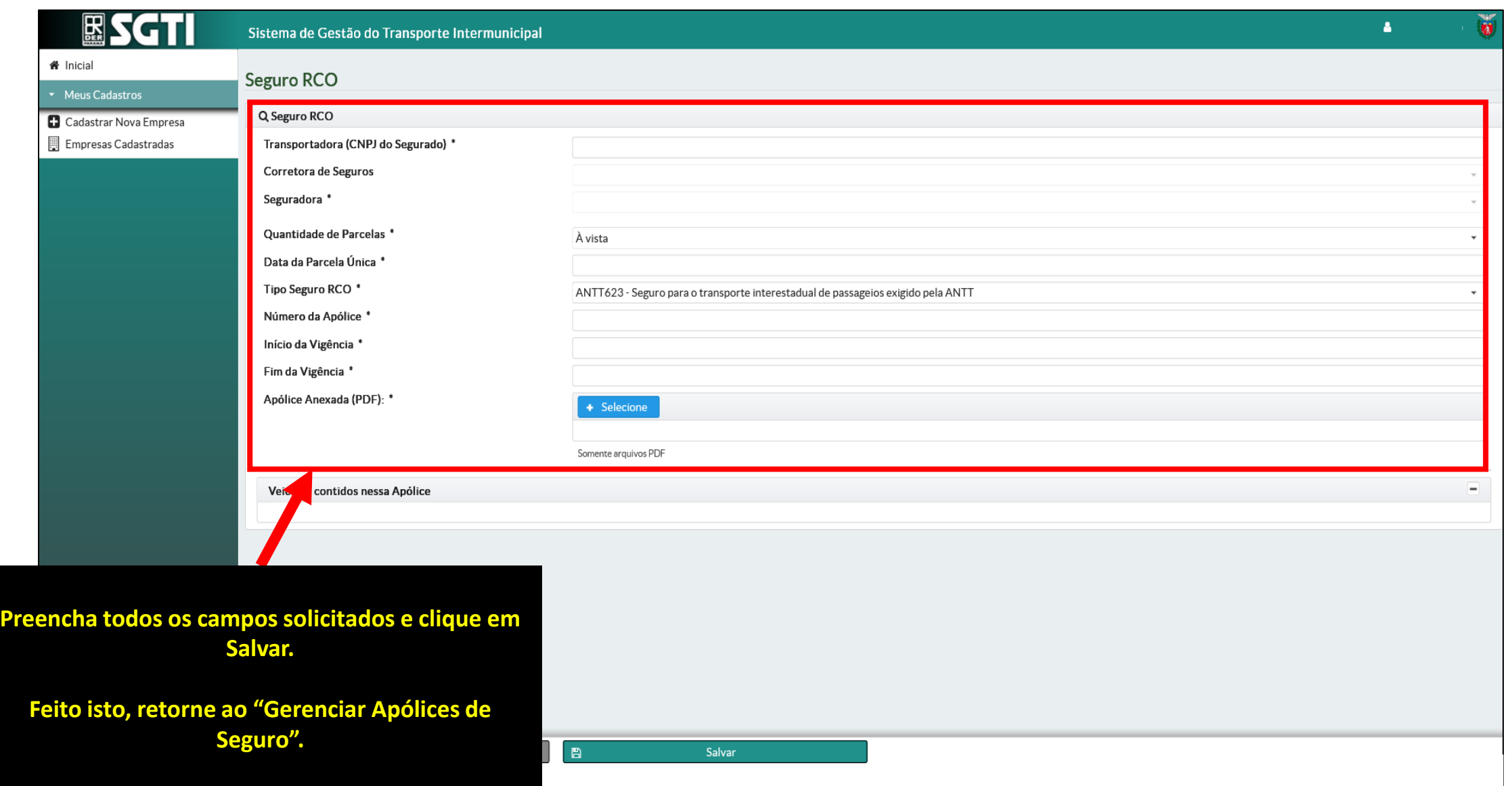

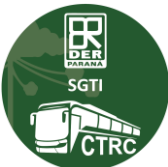

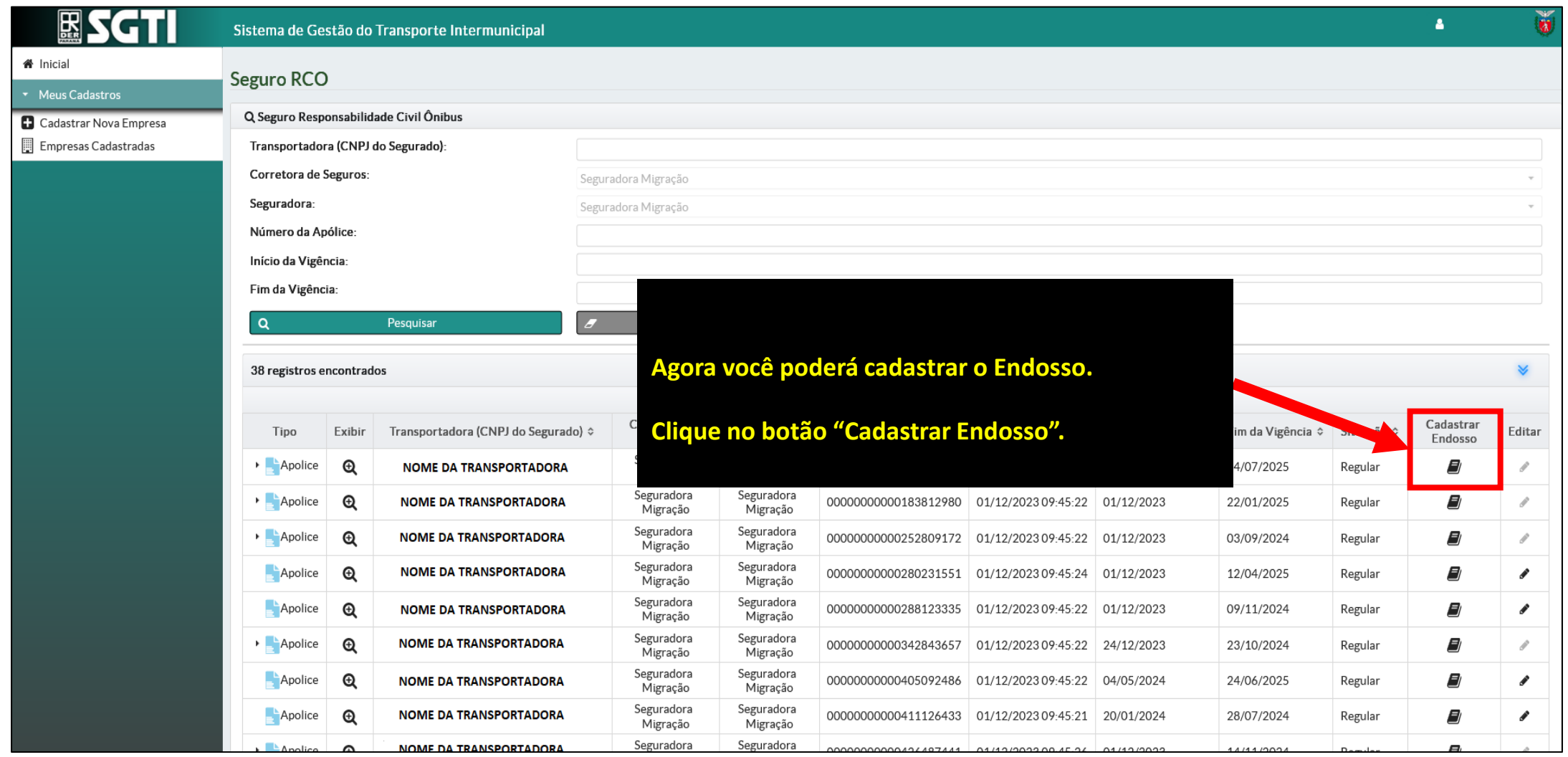

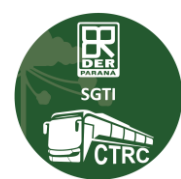

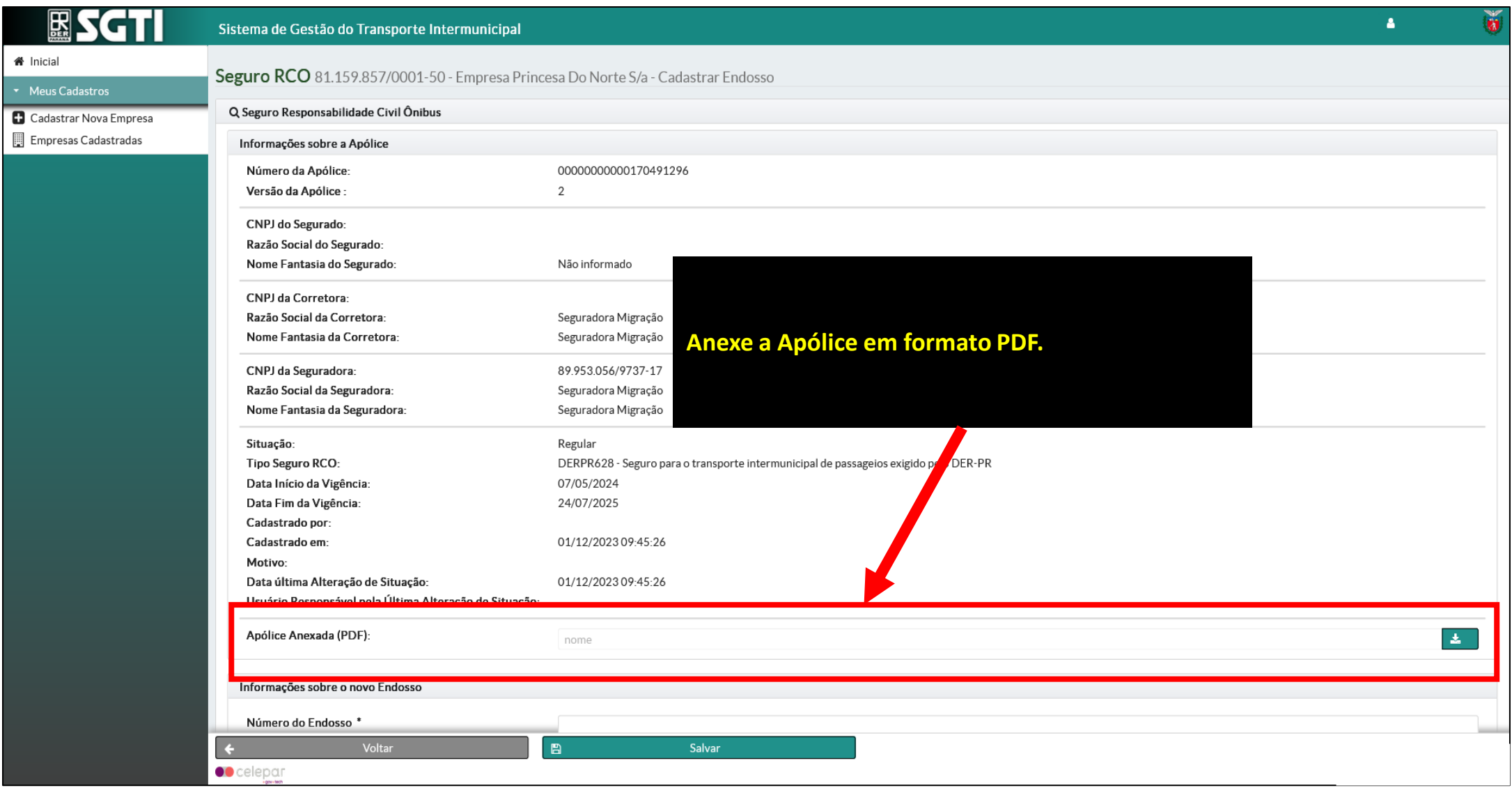

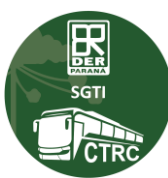

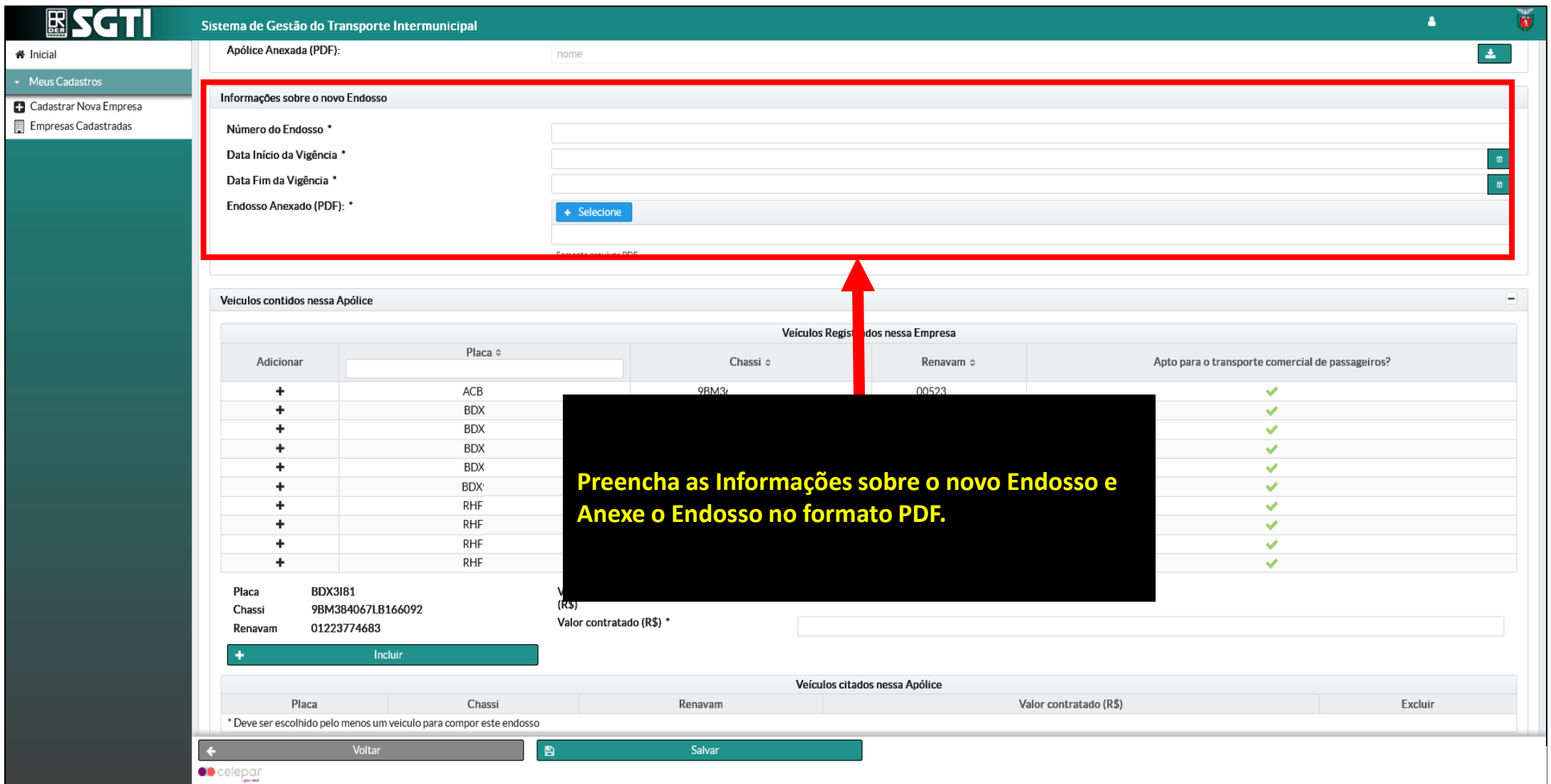

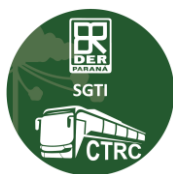

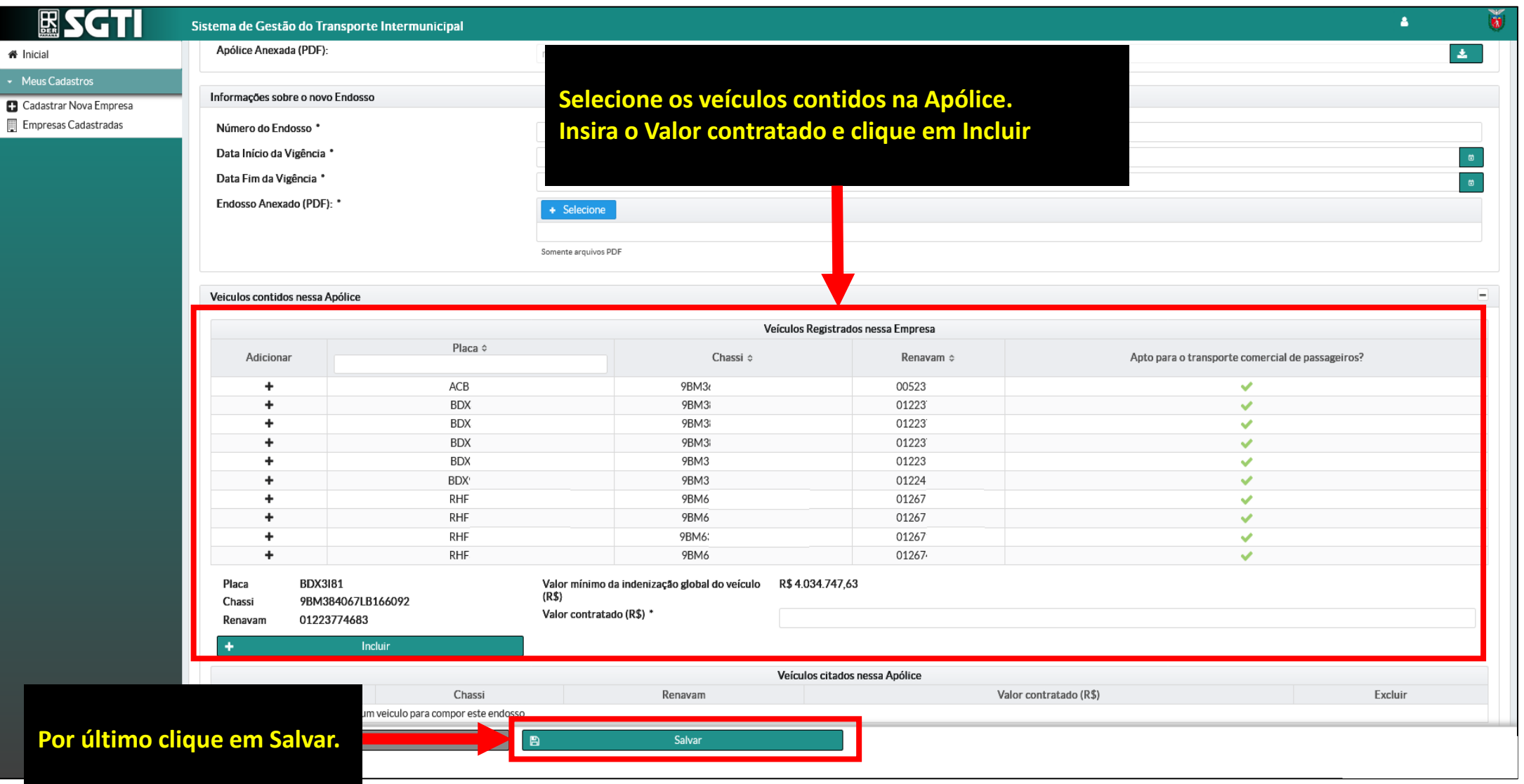

 $\boxed{\mathop{\mathbf{R}}_{\mathop{\text{sgn}}\nolimits}}$ **/CTRC** 

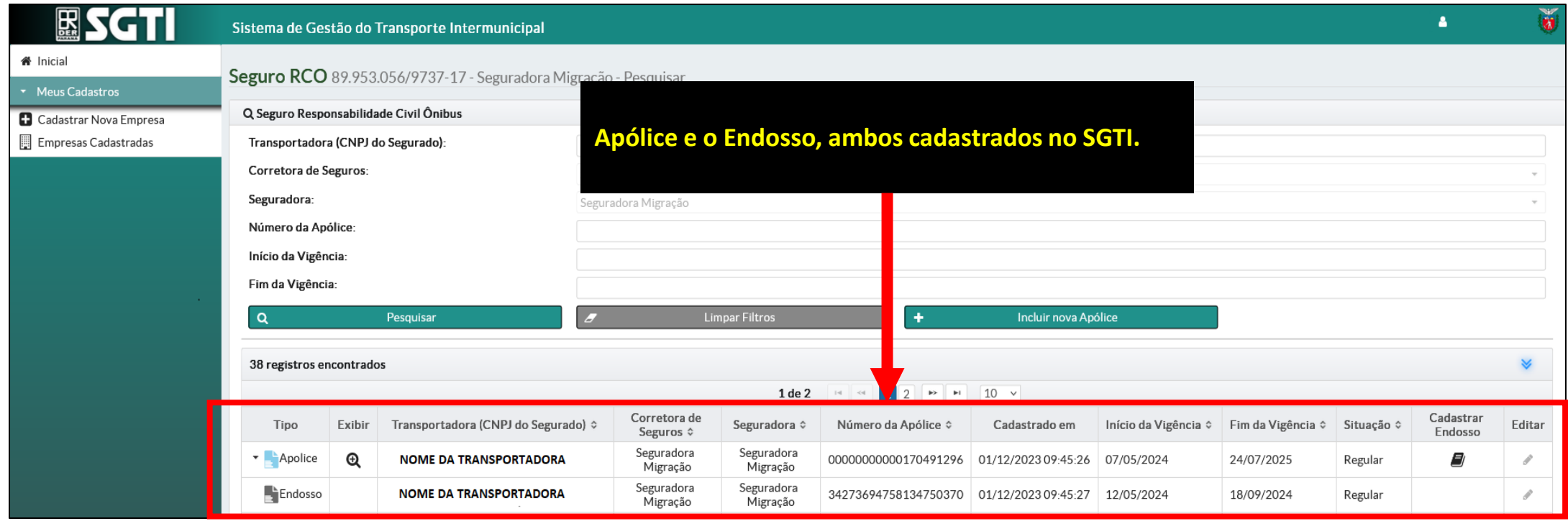

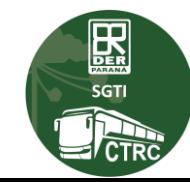